#### **Multimedia-Programmierung Übung 8**

#### Ludwig-Maximilians-Universität München Sommersemester 2018

## **Today**

- Sound
- Illustrated with

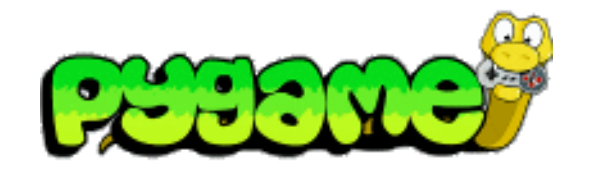

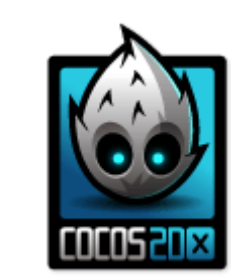

+

- Particles
- Illustrated with

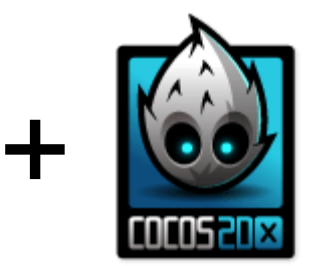

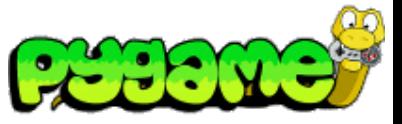

**Mixer**

- Sounds are controlled using the pygame mixer interface
- Mixer must be initialized pygame.mixer.init(frequency,size,channels,buffer)
- Automatically initialized with pygame.init() using the default values
- Default values can be changed using pygame.mixer.pre\_init()
- The mixer mixes the sounds in background threads
	- Sounds are not blocking the rest of the application logic

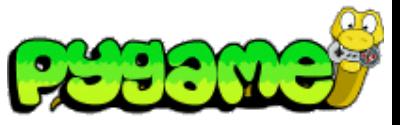

**Sound Object**

- pygame.mixer.Sound provides a class to load and control sound files (OGG and uncompressed WAV)
- Sound.play(loops=0, maxtime=0, fade\_ms=0) plays the sound file
- Other methods: stop(), fadeout(time), set\_volume(value) etc.

playing a sound file

click\_sound = pygame.mixer.Sound("click.wav") click\_sound.play()

playing a sound file in a loop 4(!) times

```
click_sound = pygame.mixer.Sound("click.wav")
click_sound.play(3)
```
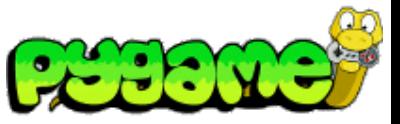

**Channels**

- A channel represents one of the channels that are mixed by the soundcard
- Sound.play() returns a Channel object (or None if all channels are blocked)
- Provides methods to manipulate the sound and create useful effects (e.g. Channel.set\_volume(left, right))

playing a sound file from the right speaker only

 $channel = click\_sound.play()$ channel.set\_volume(0.0,1.0)

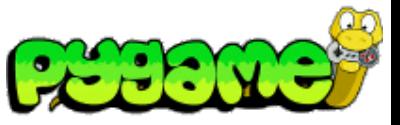

**Stereo Panning**

- Create the illusion that sound is coming from a specific point at the screen
- Manipulate the volume of the different speakers
- Can be used to make a sound "move" over the screen

stereo panning function

def stereo\_pan(x\_coord, screen\_width): right\_volume = float(x\_coord) / screen\_width  $left\_volume = 1.0 - right\_volume$ return (left\_volume, right\_volume)

From: W. McGugan, Beginning Game Development with Python and Pygame, Apress 2007

**Ludwig-Maximilians-Universität München Multimedia-Programmierung – 8 - 6**

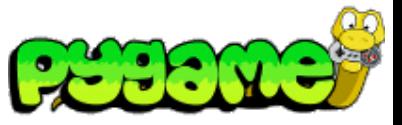

### **Music in Pygame**

- Don`t use pygame.mixer but pygame.mixer.music
- It enables **streaming** music which means that the file will be read in small chunks
- Supports MP3 and OGG files (OGG better supported across platforms)
- Other Methods include stop(), pause(), rewind() etc.
- Attention: only one song can be streamed at the same time

playing a song using pygame

```
pygame.mixer.music.load("music.ogg") 
pygame.mixer.music.play()
```
## **Sound in Cocos2d-x**

**File Formats and Libraries**

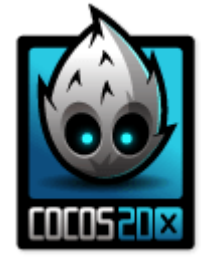

- The file format to use depends on the platform:
	- OGG is preferred for Android but does not work for iOS
	- Instead, use MP3 for iOS
- The library to use depends on the complexity:
	- The standard SimpleAudioEngine is easy to use but also very limited.
	- If more functionality is need, use AudioEngine or an external library.

## **Background Music**

**Initialize, load and play music**

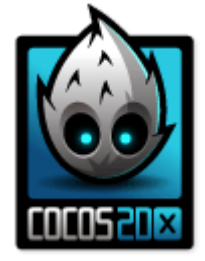

• To play any song, first initialize the audio engine

initialize audio engine

**auto** audio = SimpleAudioEngine::getInstance();

- Only one (background) music file can be played at a time
- Preloading is not required. It reads the file before it is played and ensures fluent music playing

load and play a sound file

audio->preloadBackgroundMusic("song.mp3"); audio->playBackgroundMusic("song.mp3");

## **Background Music**

**Pause, resume and stop music**

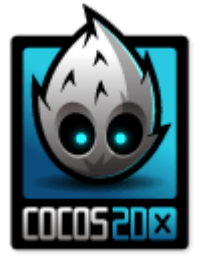

• Pause and resume song playback

```
if (audio->isBackgroundMusicPlaying())
   audio->pauseBackgroundMusic();
else
   audio->resumeBackgroundMusic();
```
Stop music playback

audio->stopBackgroundMusic();

### **Soundeffects**

**Load&play and stop&unload**

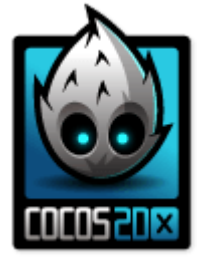

- Multiple sound effects can be played simultaneously
- Stop music and set memory free, if sound is not used anymore

load & play one file, copy & paste for multiple files

```
audio->preloadEffect("song1.mp3");
audio->playEffect("song1.mp3");
```
stop and unload file

audio->stopEffect ("song1.mp3"); audio->unloadEffect("song1.mp3");

### **Soundeffects**

**Pause and resume**

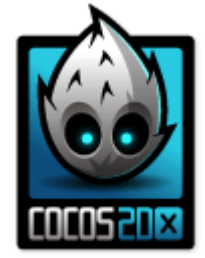

• Pause and Resume one sound effect

audio->pauseEffect(); audio->resumeEffect();

• Pause and Resume all sound effects

audio->resumeAllEffects(); audio->pauseAllEffects();

### **Set the volume**

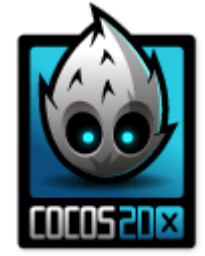

- Tuning the volume with setBackgroundMusicVolume() does not work (in windows). This bug is known for a long time but was not fixed so far. So work around, e.g. by adjusting the volume of the sound file.
- Tuning the volume of effects works by setEffectsVolume(<float>):

set volume

audio->setEffectsVolume(5.0f);

### **Creating your own Sound**

- Record real sounds and edit them
- Free sound editor Audacity ([http://audacity.sourceforge.net/?lang=de\)](http://audacity.sourceforge.net/?lang=de)

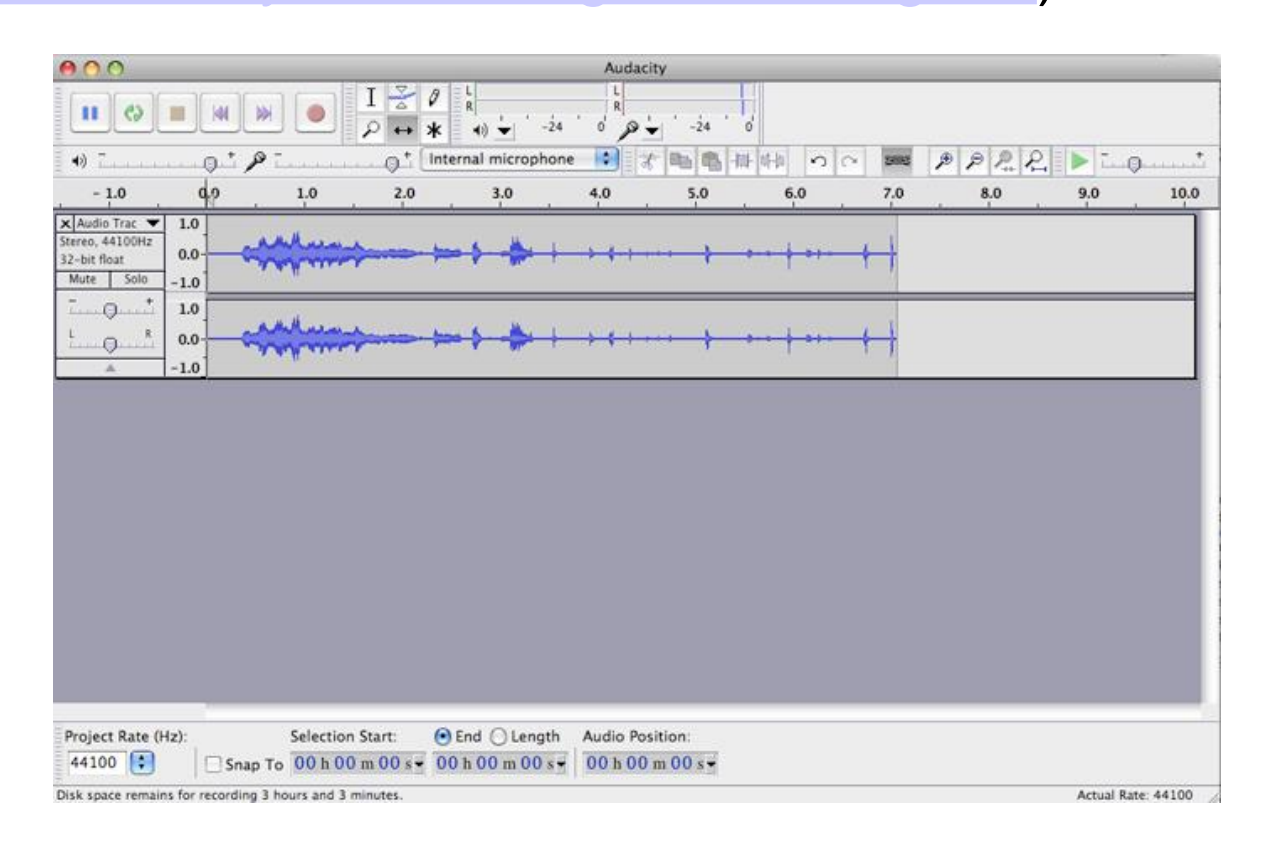

#### **Particles in Cocos2d-x**

**Particle Systems**

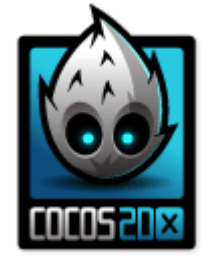

- There is two basic ParticleSystems:
	- CCParticleSystemQuad
	- CCParticleSystemPoint
- CCParticleSystemQuad extends CCParticleSystemPoint
	- it supports spinning and particles of any size
- There is a set of predefined particles: e.g. ParticleFire, ParticleExplosion, ParticleSnow, ...

create a CCParticleFire based on CCParticleSystemQuad

CCParticleSystemQuad\* m\_emitter = new CCParticleSystemQuad(); m\_emitter = CCParticleFire::create();

### **Particles in Cocos2d-x**

**Gravity Mode**

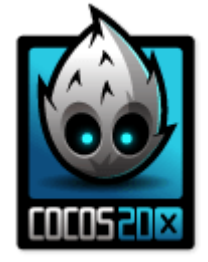

• Gravity Mode lets particles fly toward or away from a center point.

Create a ParticleModeGravity

this->m\_nEmitterMode = kCCParticleModeGravity; this->modeA.gravity =  $cep(0,-90)$ ;

- Additional Properties are e.g. speed, tangencialAccel, radialAccel
- Use tangencialAccelVar and RadialAccelVar for a more natural behavior

### **Particles in Cocos2d-x**

**Radius Mode**

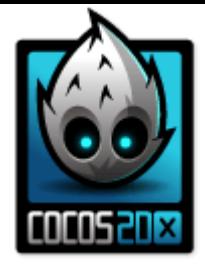

- Radius Mode causes particles to rotate in a circle.
- It also allows you to create spiral effects with particles either rushing inward or orating outward.

Create a ParticleModeRadius

```
this->m_nEmitterMode = kCCParticleModeRadius;
this->modeB.startRadius = 0;
this->modeB.startRadiusVar = 0;
```
- Additional Properties are e.g. startRadius, endRadius, rotatePerSecond
- Use startRadiusVar, endRadiusVar and rotatePerSecondVar for a more natural behavior

### **Click and Touch Events**

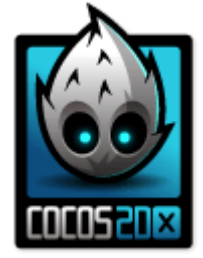

- First step: Define what type of input you want to use. This influences which handler should be use and how the events are handled.
- Three input methods to differentiate:
	- (single) touch
	- multi-touch
	- mouse
- We will only look into single touch in the slides. You find more information about other events here:

[http://www.gamefromscratch.com/post/2014/10/03/Cocos2d-x-Tutorial-Series-](http://www.gamefromscratch.com/post/2014/10/03/Cocos2d-x-Tutorial-Series-Handling-Touch-and-Mouse-Input.aspx)Handling-Touch-and-Mouse-Input.aspx

<http://www.cocos2d-x.org/docs/programmers-guide/8/index.html>

#### **(Single) Touch Events Header File**

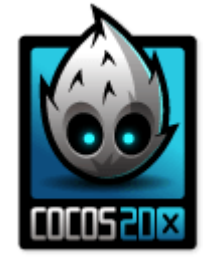

• Create all necessary functions in the header file

Within the header file (public section)

virtual bool onTouchBegan(cocos2d::Touch\*, cocos2d::Event\*); virtual void onTouchEnded(cocos2d::Touch\*, cocos2d::Event\*); virtual void onTouchMoved(cocos2d::Touch\*, cocos2d::Event\*); virtual void onTouchCancelled(cocos2d::Touch\*, cocos2d::Event\*); CREATE\_FUNC(TouchScene);

#### **(Single) Touch Events CPP File**

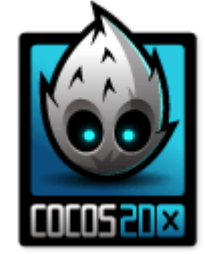

• Create an Event Listener in the cpp file and map each Touch Event to a function handler

Within the cpp file (init function)

**auto** touchLis= EventListenerTouchOneByOne::create(); touchLis>onTouchBegan = CC\_CALLBACK\_2(TouchScene::onTouchBegan, this); touchLis>onTouchEnded = CC\_CALLBACK\_2(TouchScene::onTouchEnded, this); ...

 $\overline{\mathcal{L}}$ \_eventDispatcher->addEventListenerWithSceneGraphPriority(touchLis, this);

Create new methods

bool TouchScene::onTouchBegan(Touch\* touch, Event\* event) { **return true;** // return only for TouchBegan

}

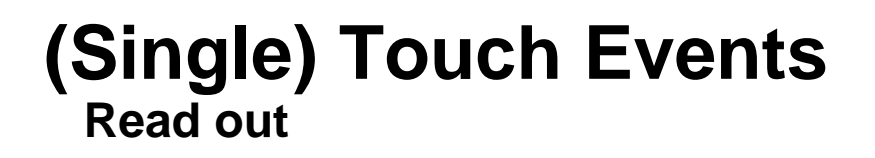

• Read the touch coordinates

OpenGL x-coordinate

UI x-coordinate

touch->getLocation().x;

touch->getLocationInView().x;

• Read the movement of one touch

touch motion

touch->getDelta().x;

• Read the touched object

touch object

event->getCurrentTarget();

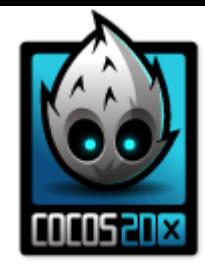

### **Pixel Art – How to Make a Sprite**

#### Online-Editor:

<http://www.piskelapp.com/>

Offline-Editor [https://www.gimp.org](https://www.gimp.org/)

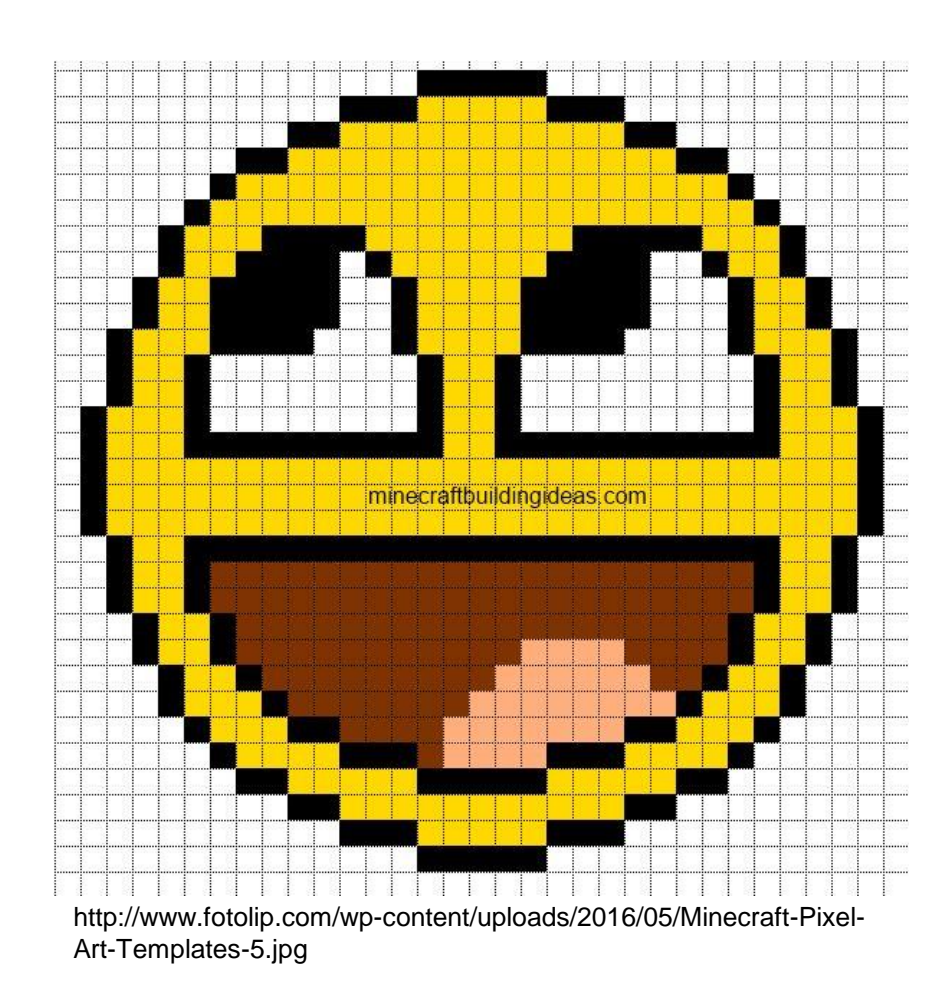

### **More Useful Links**

- [http://www.cocos2d-x.org/docs/programmers](http://www.cocos2d-x.org/docs/programmers-guide/12/index.html)guide/12/index.html
- <http://www.cocos2d-x.org/wiki/Particles>
- http://www.gamefromscratch.com/post/2014/10/03/Cocos2d [-x-Tutorial-Series-Handling-Touch-and-Mouse-Input.aspx](http://www.gamefromscratch.com/post/2014/10/03/Cocos2d-x-Tutorial-Series-Handling-Touch-and-Mouse-Input.aspx)
- [http://www.cocos2d-x.org/docs/programmers](http://www.cocos2d-x.org/docs/programmers-guide/8/index.html)guide/8/index.html